**Wattmètre et compteur d'énergie TRMS (efficace vrai) alternatif 50Hz 60Hz 400Hz et continu**

## **CONFIGURATION ET UTILISATION**

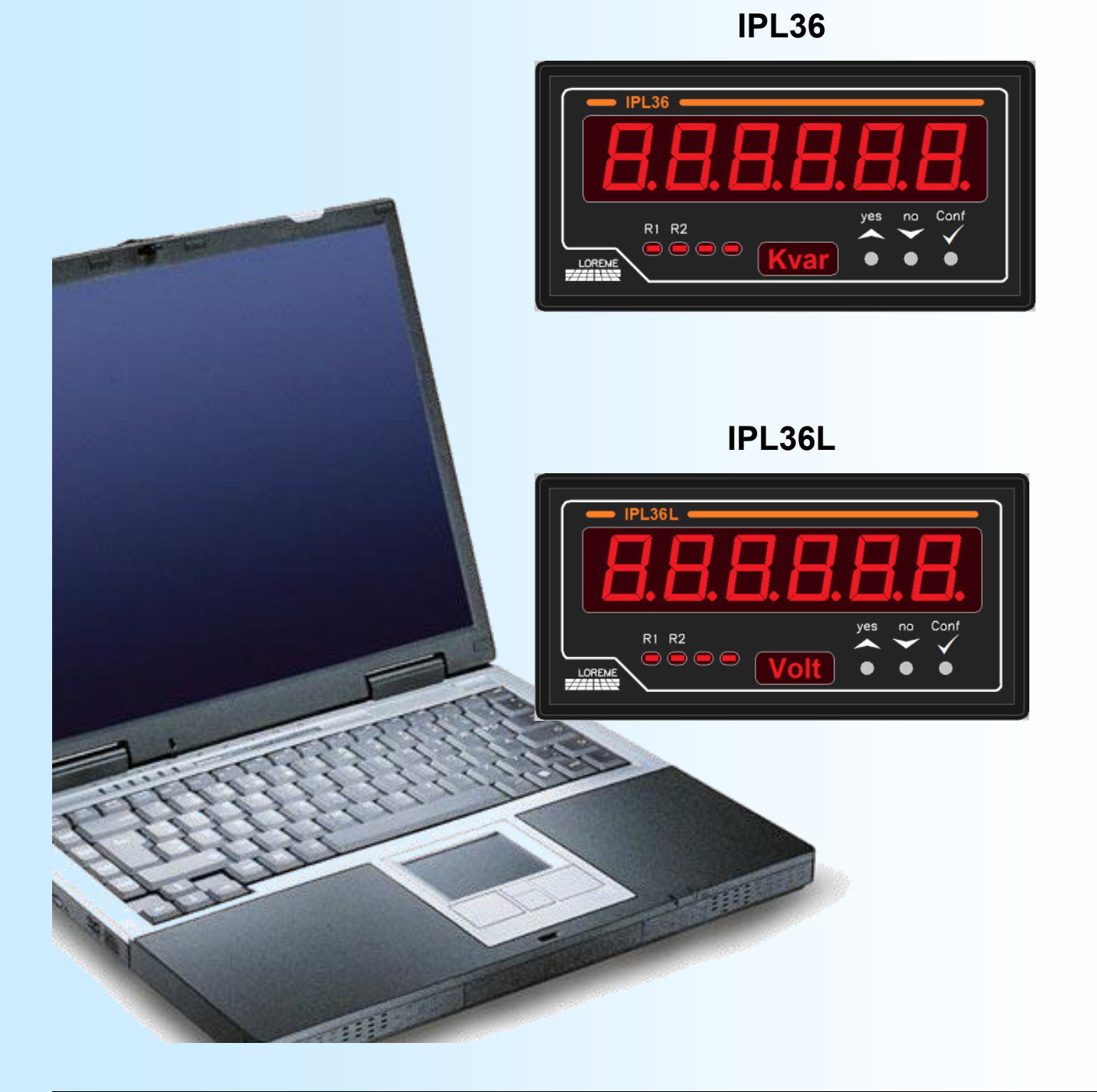

**LOREME 12, rue des Potiers d'Etain Actipole BORNY - B.P. 35014 - 57071 METZ CEDEX 3 Téléphone 03.87.76.32.51 Nous contacter: Commercial@Loreme.fr - Technique@Loreme.fr Manuel téléchargeable sur: www.loreme.fr**

*REV 0.9 - 03/04/23*

## <span id="page-1-0"></span>**Sommaire**

# LOREME

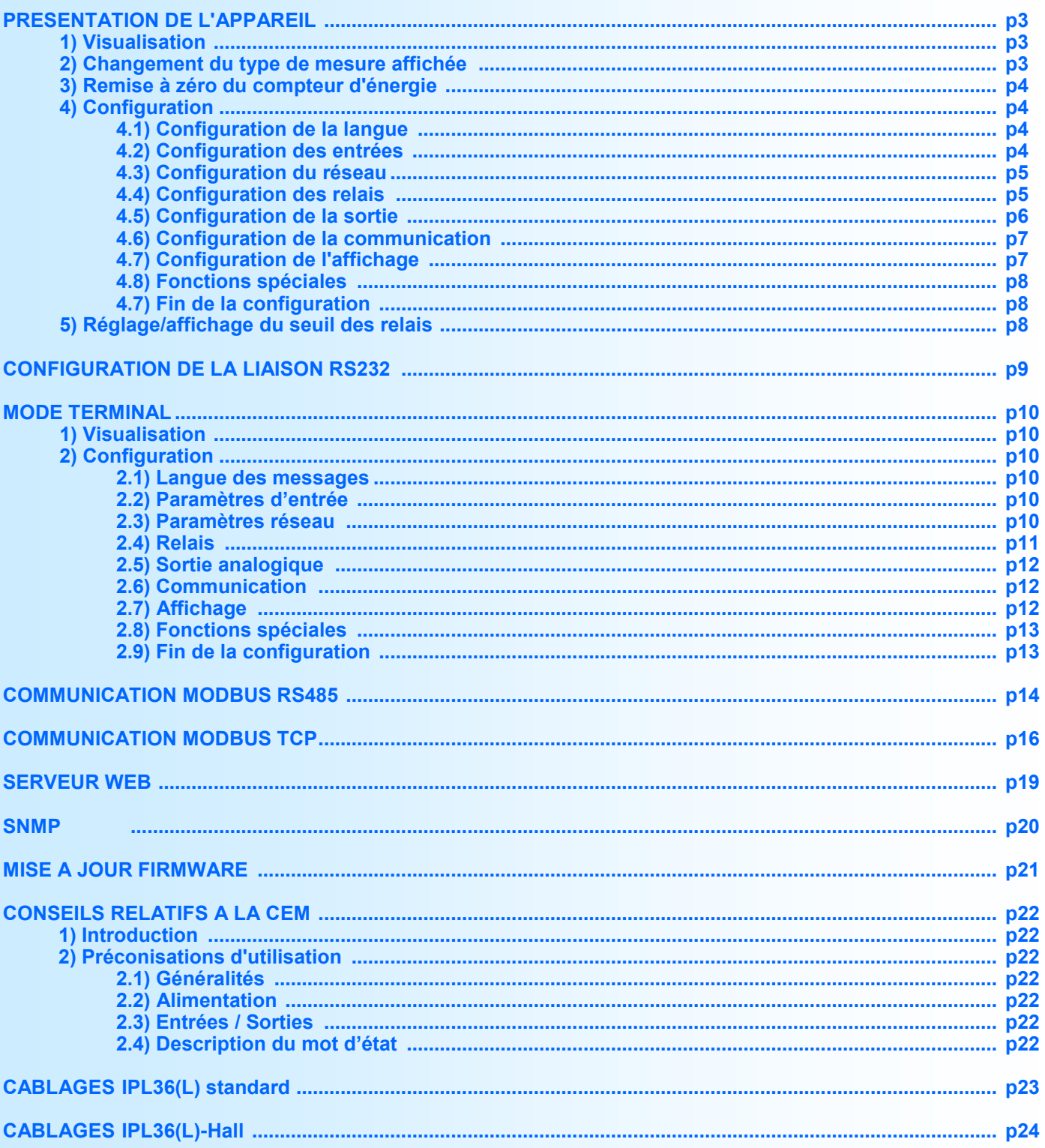

# <span id="page-2-0"></span>**Présentation de l'appareil**

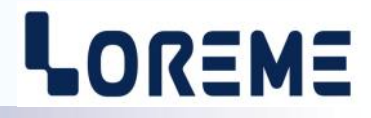

L'IPL36 est un wattmètre TRMS et l'IPL36L est un volt-ampèremètre, fréquencemètre TRMS. Ils disposent d'un afficheur 6 digits et permettent la mesure, la surveillance et la retransmission de paramètres électriques. La mise en œuvre est rapide par simple programmation en face avant.

Les appareils dispose de plusieurs options:

- IPL36(L) : version de base standard avec entrée courant shunt interne/externe.
	- IPL36(L)-Hall : version de base avec entrée courant pour capteur à effet Hall.
- $IPL36(L)$ ../R1 : + 1 relais.
- $IPL36(L)$ ../R2 : + 2 relais.
- $IPL36(L)$ ../S : + 1 sortie analogique.
- IPL36(L)../CMTCP : + liaison Ethernet Modbus TCP.
- IPL36(L)../CM : + liaison Modbus RS485.

*Les options /S, /CMTCP et /CM ne sont pas cumulables.*

Les fiches techniques sont téléchargeable au adresses : <http://www.loreme.fr/fichtech/IPL36.pdf> <http://www.loreme.fr/fichtech/IPL36L.pdf>

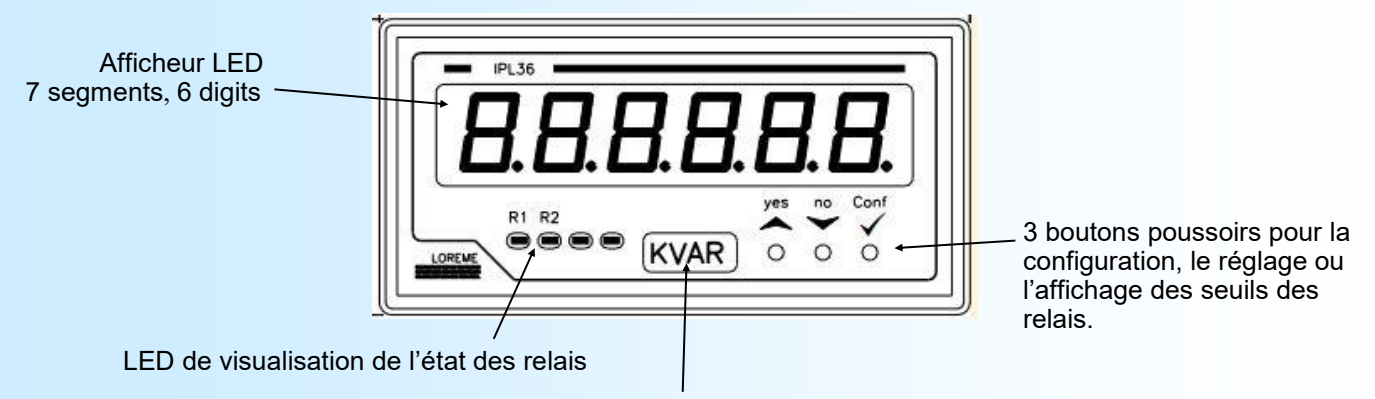

Afficheur 4 digits alphanumérique pour l'unité et les messages de configuration

Fonctions des boutons poussoirs:

- Changement du type de mesure affichée, réponse <OUI>, augmente la valeur à régler.
- Accès au réglage/affichage des seuils des relais, réponse <NON>, diminue la valeur à régler.
- Accès à la configuration de l'appareil, validation de la valeur régler.

#### **FONCTIONNEMENT**

#### **1) Visualisation**

A la mise sous tension, l'appareil affiche momentanément sa révision actuelle. C'est un message du type '**r. x-y**' ou '**x**' correspond à la révision hard et '**y**' à la révision soft. Puis il affiche la mesure actuellement sélectionner (V, A, ....)

#### **2) Changement du type de mesure affichée**

En appuyant sur la touche  $\blacktriangle$  il est possible de changer le type de mesure afficher. L'appareil peut ainsi afficher:

- La mesure de tension (unité « **V** »).
- La mesure du courant (unité « **A** »).
- La mesure de fréquence du signal des entrées tension uniquement (unité « **Hz** »).
- La mesure de la puissance active (unité « **W** ») (uniquement IPL36(-Hall)).
- La mesure de la puissance réactive (unité « **VAR** »)(uniquement IPL36(-Hall)).
- La mesure de la puissance apparente (unité « **VA** ») (uniquement IPL36(-Hall)).
- Le cosinus phi (facteur de puissance) (unité « **COS** ») (uniquement IPL36(-Hall)).
- Le compteur d'énergie active (unité « **kWh** ») (uniquement IPL36(-Hall)).
- La mesure de tension max si la fonction est active (unité « **Vmax** ») (voir fct spéciales).
- La mesure du courant max si la fonction est active (unité « **Amax** ») (voir fct spéciales).

**Note:** *Le type de mesure affichée reste actif même après une coupure de l'alimentation de l'appareil.*

E 3

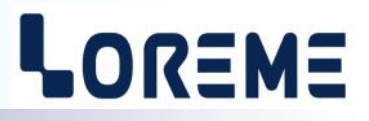

#### <span id="page-3-0"></span>**3) Remise à zéro du compteur d'énergie**

Lorsque le compteur d'énergie est affiché, il est possible de le remettre à zéro en appuyant simultanément sur les touches A et  $\vee$ . Cette fonction peut toutefois être interdite dans la rubrique de configuration « FONCTIONS SPECIALES » du mode terminal. C'est dans cette même rubrique qu'il est possible d'initialiser le compteur à une valeur de départ. Celui-ci est au format 32 bits, et a une résolution de 0,01 kWh. La valeur maximum de comptage avant débordement est de **42,94967295 GWh**. Le compteur est également sauvegardé en mémoire non volatile toutes les 15 minutes et cette valeur sauvegardé est rappeler à chaque mise sous tension.

#### **4) Configuration**

Un appui sur le bouton « ✓ **Conf** » permet d'accéder à la configuration. Il est possible d'en verrouiller l'accès dans la rubrique « FONCTIONS SPECIALES » du mode terminal.

Si l'accès est verrouillé alors le message "**NON AUTORISE!**" est affiché.

#### **4.1) Configuration de la langue**

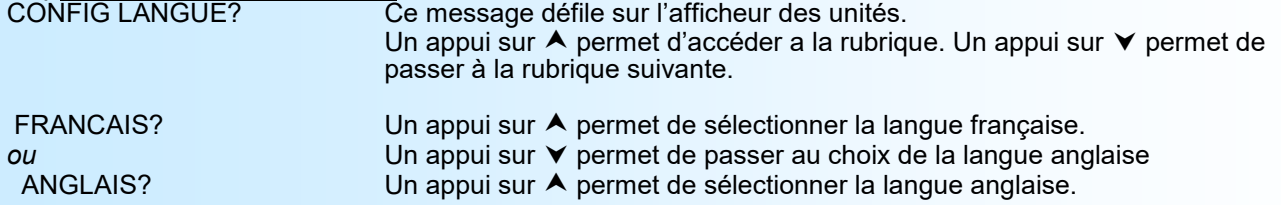

#### **4.2) Configuration des entrées**

L'appareil dispose en standard de deux entrées tension (haute et basse) et de deux entrées courant (shunt interne et shunt externe) sur la version standard ou d'une entrée courant plus une sortie alimentation +/-15 V sur la version **-Hall**. Par défaut les calibres des entrées sont:

- 600 V pour l'entrée haute tension,
- 150 V pour l'entrée basse tension,
- 5 A pour l'entrée courant shunt interne,
- 200 mV (200 A) pour l'entrée courant shunt externe (par défaut la sensibilité du shunt = 1 A/mV).
- 4000 mV pour l'entrée courant par capteur à effet Hall (calibre capteur à 100 A par défaut).

La rubrique de configuration des entrées permet de choisir l'entrée tension mesuré, l'entrée courant mesuré, la sensibilité du shunt en entrée courant shunt externe et le filtre de la mesure. Ce dernier paramètre permet de modifier le temps d'intégration pour le calcul de la valeur efficace vrai. Ce paramètre est configurable de 0,01 s à 60 s (1 s par défaut). Il est à noter que l'amplitude de l'ondulation résiduelle sur la mesure efficace est inversement proportionnelle à cette valeur. Un temps de réponse rapide implique donc une forte ondulation résiduelle sur la mesure. Par exemple avec un filtre de 1 s, l'ondulation est de 0,6 % de la valeur mesuré.

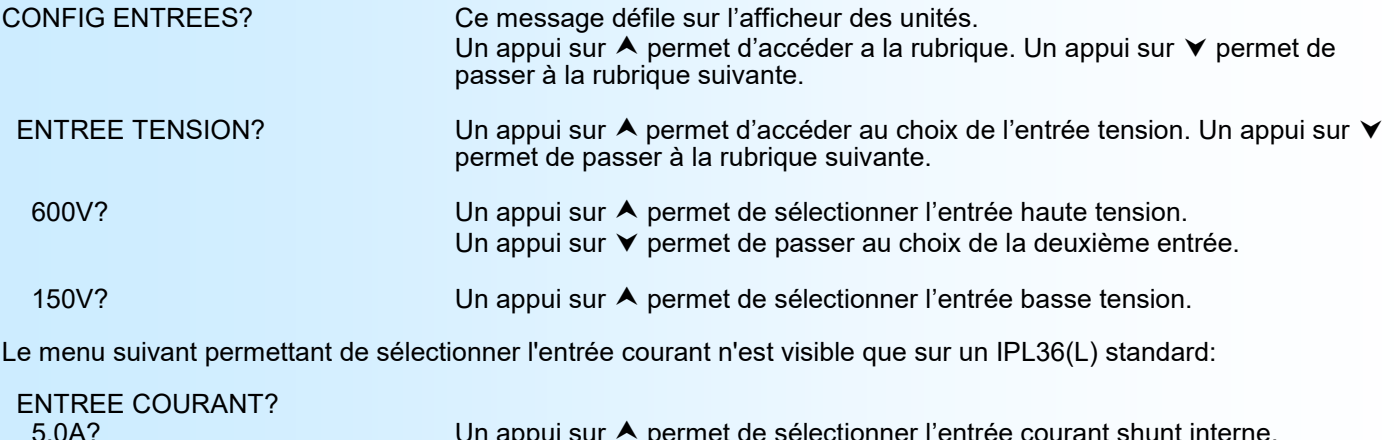

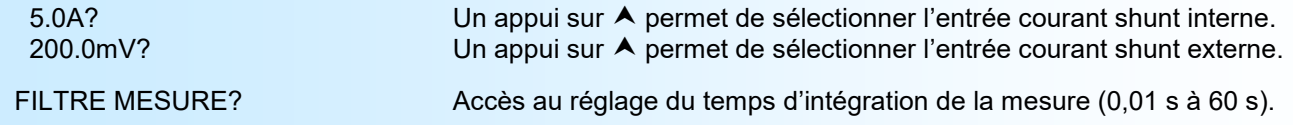

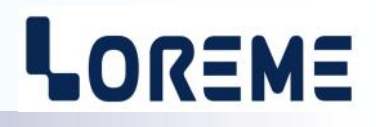

<span id="page-4-0"></span>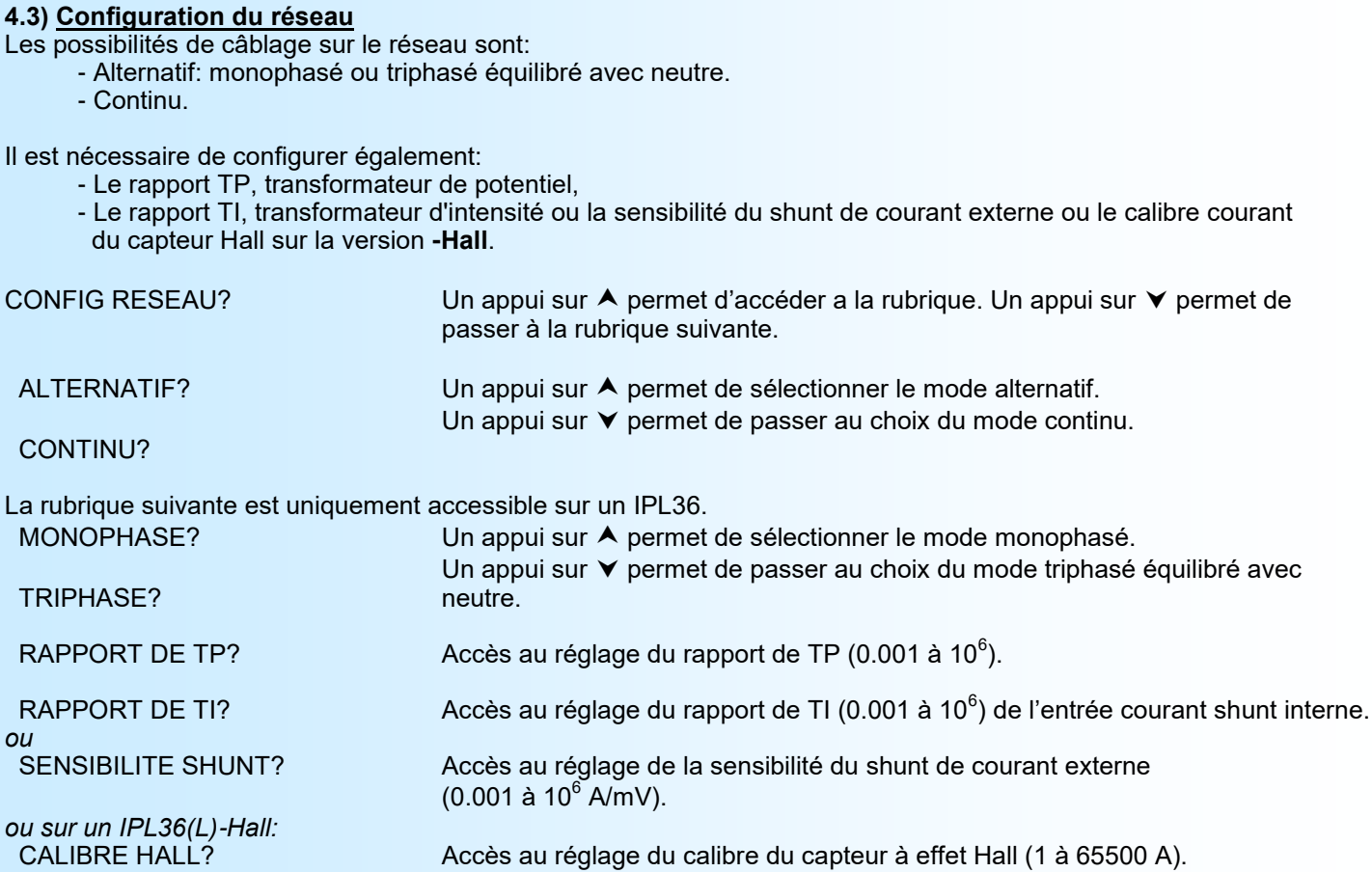

#### **Notes:**

*- Par défaut un IPL36(L)-Hall est configuré en mode CONTINU (DC) en sortie d'usine. - En mode CONTINU, l'appareil calcul la valeur moyenne du signal avec le temps de réponse configurer à la page précédente. Pour un signal alternatif la valeur moyenne = 0.*

signal avec valeur moyenne < 0 et valeur moyenne > 0

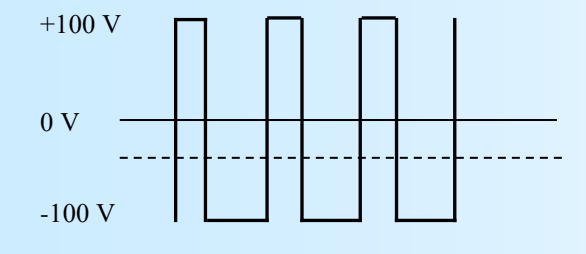

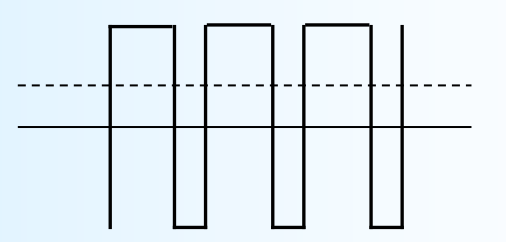

#### **4.4) Configuration des relais**

Cette rubrique n'est visible que si l'appareil est équipé des options relais (/R1 ou /R2). Chaque relais dispose de deux modes de fonctionnement:

- détection de seuil (alarme) ou,

- comptage d'énergie (uniquement sur l'IPL36(-Hall)).

CONFIG RELAIS? Un appui sur  $\triangle$  permet d'accéder à la rubrique de configuration des relais.

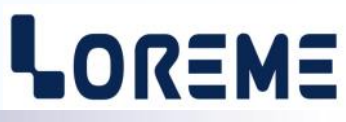

<span id="page-5-0"></span>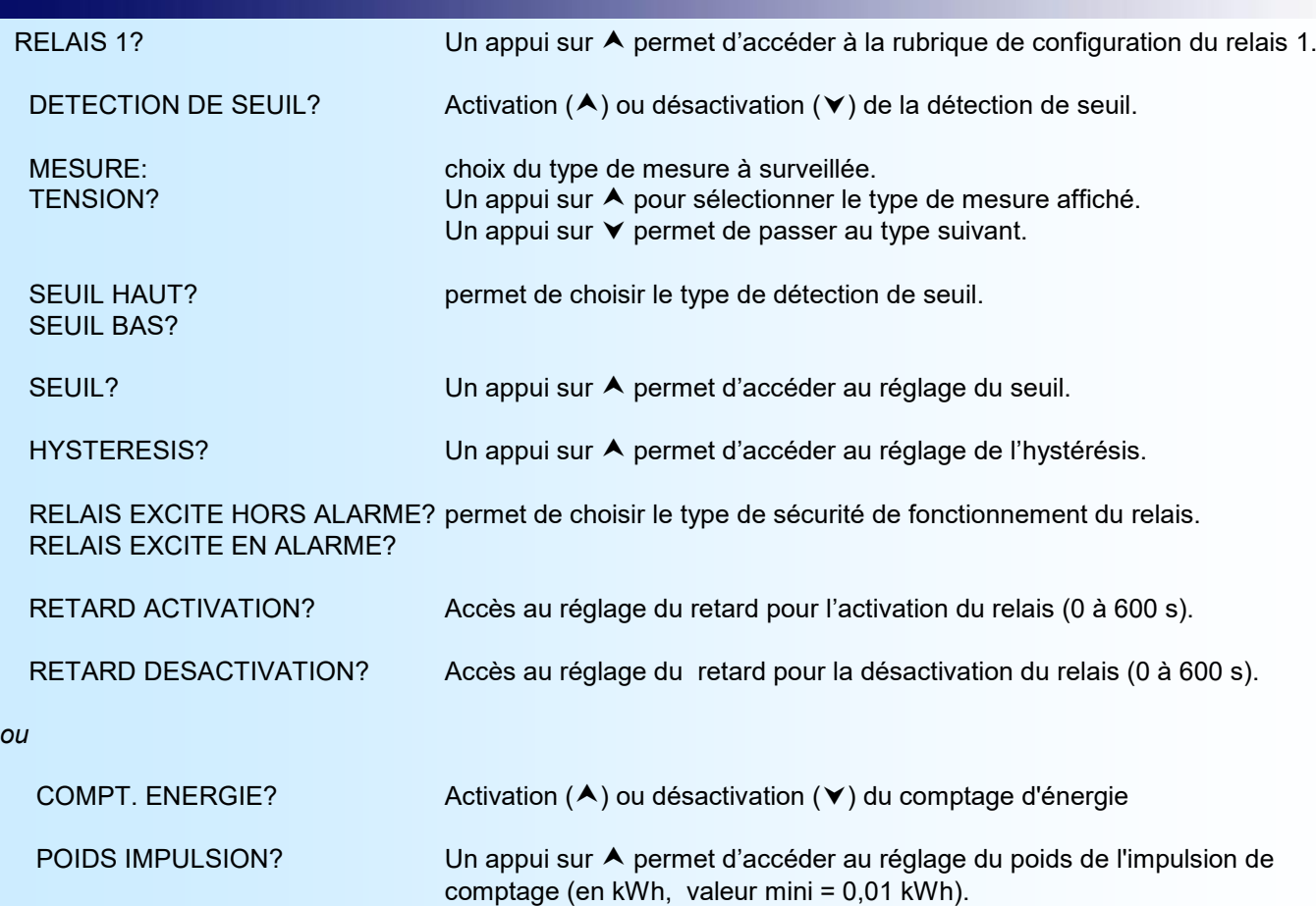

La configuration est identique pour le relais 2 si il est présent.

#### **4.5) Configuration de la sortie**

*ou*

Cette rubrique n'est visible que si l'appareil est équipé de l'option /S.

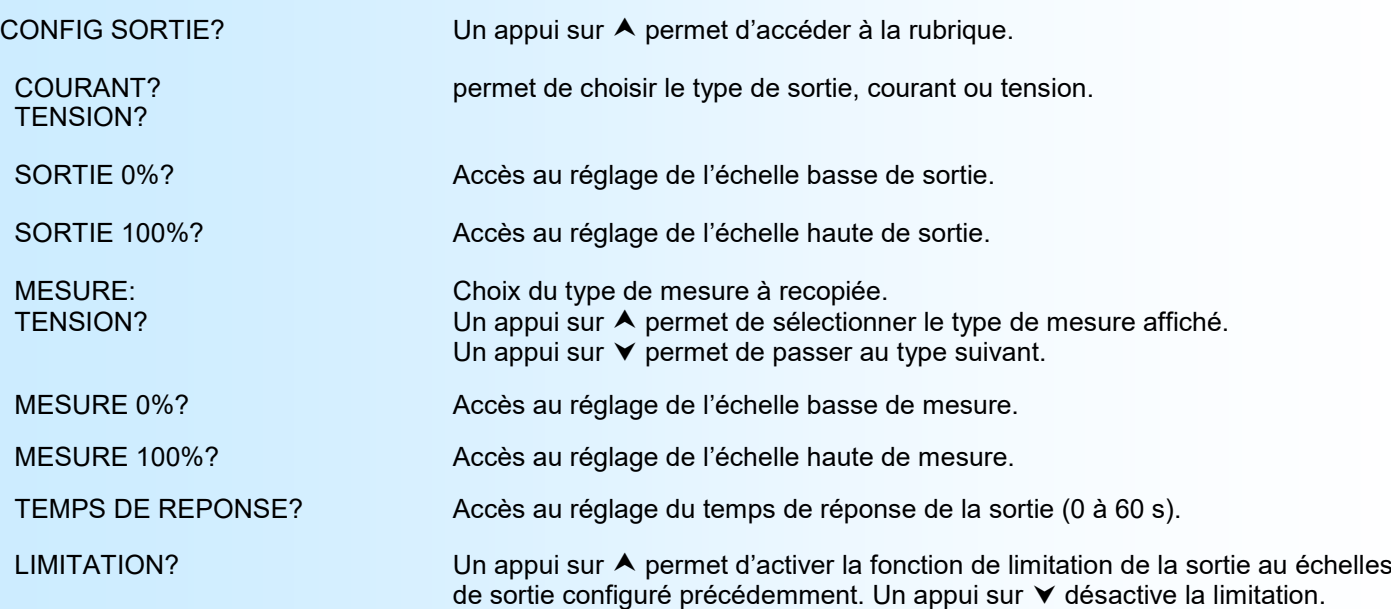

Pour plus de détails sur les paramètres, voir la configuration par le mode terminal.

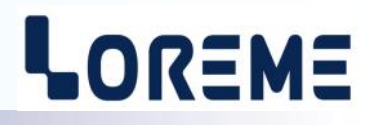

#### <span id="page-6-0"></span>**4.6) Configuration de la communication**

Cette rubrique n'est visible que si l'appareil est équipé de l'option /CMTCP ou /CM.

CONFIG COMMUNICATION? Un appui sur  $\blacktriangle$  permet d'accéder à la rubrique.

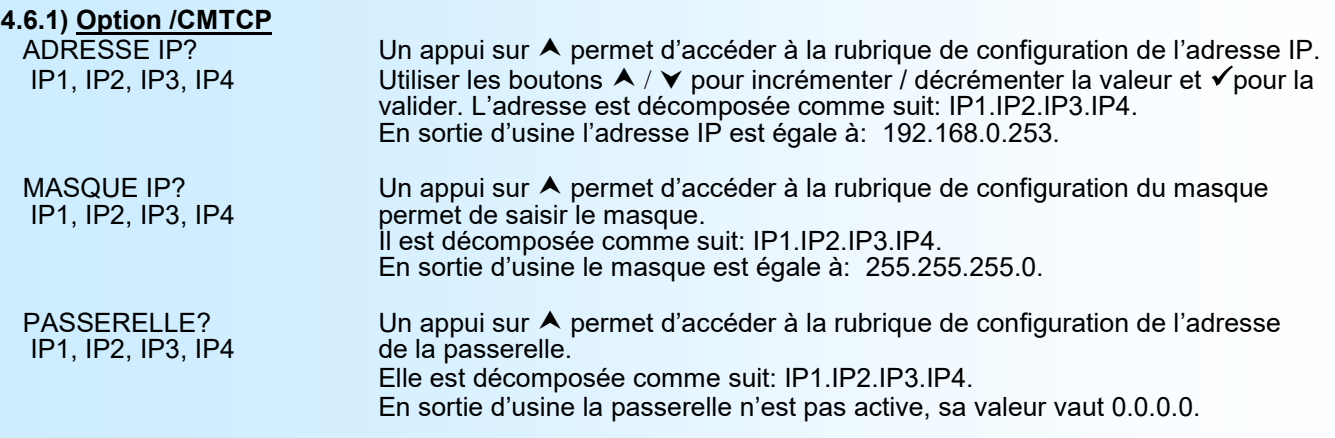

#### **Note:**

*Lorsqu'on entre dans le menu de configuration de la communication, l'appareil affichera en fin de configuration le message 'MeMo' sur l'afficheur des unités et une série de 5 traits sur l'afficheur de mesure.*

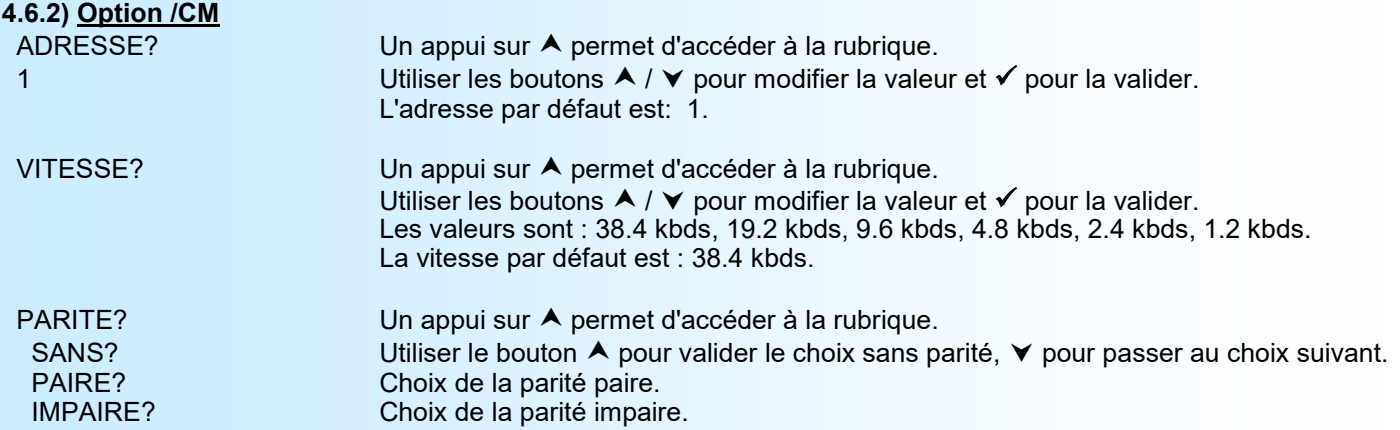

#### **4.7) Configuration de l'affichage**

Cette rubrique permet de personnaliser l'affichage des mesures en face avant.

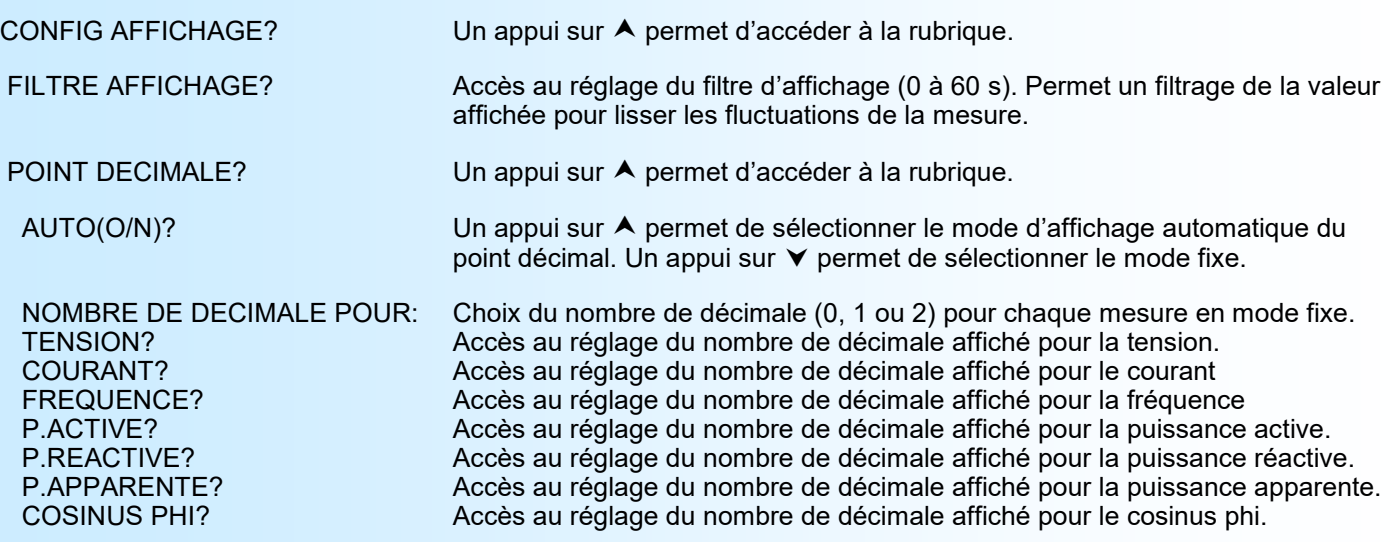

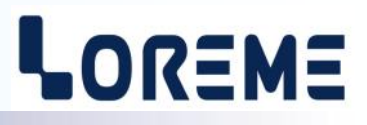

<span id="page-7-0"></span>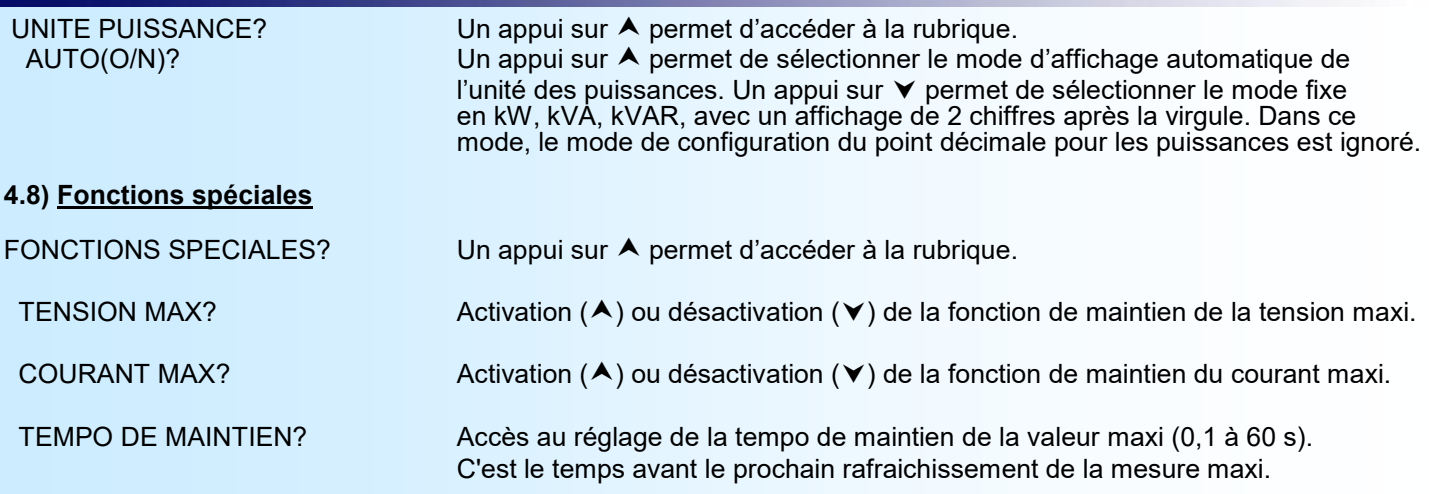

#### **4.9) Fin de la configuration**

OK! Fin de configuration, les changements ont été mémorisés.

#### **Note:**

*Si aucune action n'est effectuée dans un délais de 60 secondes, l'appareil sort automatiquement du mode configuration en ignorant tout les changements de paramètres. Pour que les changements soient effectifs, il faut faire défiler tout les menus de configuration jusqu'au message 'OK!'*

#### **5) Réglage ou affichage des seuils des relais**

Un appui sur le bouton  $\blacktriangledown$  permet d'accéder au réglage ou à l'affichage des seuils si les relais sont configuré en détection de seuil. Par défaut le réglage est autorisé, mais il est possible de le verrouillé en passant par la configuration des relais dans le mode terminal, paramètre **réglage du seuil**. Si le réglage est verrouillé, le seuil est uniquement affiché et les boutons  $\blacktriangle$  et  $\blacktriangledown$  sont inopérant.

Le message '**SEUIL Rx?'** (x = 1 ou 2) est affiché et la led Rx est allumé. Avec le bouton **A** on accède au réglage/ affichage et avec le bouton  $\vee$  on passe au relais suivant ou on revient en mode mesure si c'était le dernier relais. Après validation par le bouton **A**, la valeur du seuil est visualisé et la led Rx clignote. Le seuil est modifiable par les boutons  $\bigwedge$  et  $\bigvee$ . Un appui sur le bouton  $\bigvee$  mémorise la valeur réglée.

#### **Note:**

*Si aucune action n'est effectuée dans un délais de 60 secondes l'appareil revient automatiquement en mode mesure sans mémoriser les seuils réglés.*

# <span id="page-8-0"></span>**Configuration liaison RS232**

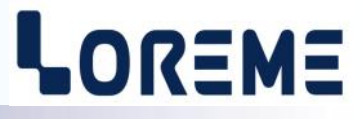

L'appareil se configure et se met à jour en mode terminal par le biais d'une liaison RS232.

### **Etape 1: installation du cordon de configuration USB**

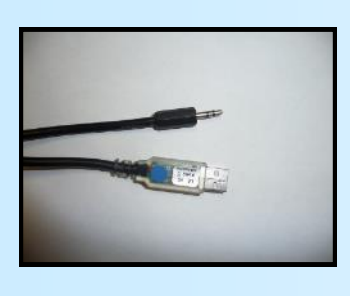

- le driver est téléchargeable sur www.loreme.fr: [http://www.loreme.fr/aff\\_produits.asp?rubid=53&langue=fr](http://www.loreme.fr/aff_produits.asp?rubid=53&langue=fr)
- Lancer le programme exécutable pour installer le driver, - Brancher ensuite le câble sur une prise USB, Windows créer un port COMx (x >=4).

#### **Remarque :**

Le numéro du port de communication ne change pas si on utilise le même cordon de configuration sur différents port USB du PC.

L'utilisation d'un autre cordon de configuration génère un autre numéro de port de communication et nécessite la reconfiguration de l'HyperTerminal.

### **Etape 2: Configuration du programme d'émulation terminal (PC sous windows).**

Le logiciel d'émulation terminal pour PC « HyperTerminal » est résidant jusqu'à la version Windows XP, pour les **1** versions ultérieures, il est téléchargeable sur **www.loreme.fr dans la rubrique Télécharger**. (<http://www.loreme.fr/HyperTerm/htpe63.exe> ) => Lancer la procédure d'installation en cliquant sur le programme téléchargé. Lancer une connexion "HyperTerminal": **2**- Cliquer sur le bouton **"DEMARRER"** Jusqu'à la version Windows XP - Aller sur **"Programmes \ Accessoires \ Communication \ Hyper Terminal"** - Cliquer sur **"Hypertrm.exe"** Ou si le programme à été téléchargé: - Aller sur **"Tous les programmes \ HyperTerminal Private Edition"** - Cliquer sur **"HyperTerminal Private Edition" 3 4** Choisir le port de communication **5**  $\overline{?}$ **SASE COMP** Nommer la connexion correspondant au câble usb. Paramètres Choisir: Description de la connexion - 9600 bauds  $\overline{\phantom{a}}$   $\overline{\phantom{a}}$   $\overline{\$  $|2|X|$ Bits par seconde : 9600  $\overline{\mathbf{r}}$ - 8 bits de données Nouvelle connexion LOREME<sub>2</sub> - sans parité  $\overline{\phantom{a}}$ Bits de données : 8 Entrez les détails du numéro de téléphone que vous - 1 bit de stop Entrez un nom et choisissez une icône pour la connexion Parité : Aucun  $\overline{\phantom{0}}$ - contrôle de flux:  $\overline{\phantom{a}}$ **LOBEME XON/XOFF** Bits d'arrêt :  $\sqrt{1}$  $\overline{\phantom{a}}$ Indicatif Contrôle de flux : ℡  $\overline{\phantom{0}}$ Connecter en utilisant : Diriger vers Com Avancés... Rétablir les options par défaut Annuler  $\overline{\mathsf{nk}}$ Annuler **6** Le PC est en mode terminal, le relier à l'appareil en branchant le cordon RS232. La page de mesure est visualisée à l'écran. Pour entrée en configuration, taper sur **"C"** au clavier. **7** En quittant l'hyper terminal, la fenêtre ci-contre apparaît. **En sauvegardant la session, le** terminal sera dans la même  $\mathbf{?}$ Voulez-vous enterristrer la session LOBEME 2 Ainsi, le raccourci LOREME.ht permettra de configuration au prochain communiquer avec tous les appareils LOREME. démarrage.  $\overline{\phantom{a}}$  Non  $\overline{\phantom{a}}$  Annuler **Remarque**: pour modifier des paramètres du mode terminal alors que celui-ci est en fonction, il est nécessaire, après avoir réalisé les modifications de fermer le mode terminal et de le ré-ouvrir pour que les modifications soient effectives. E 9

### <span id="page-9-0"></span>**Mode terminal**

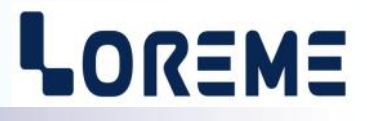

#### **1) Visualisation**

L'IPL36(L) peut être configuré par l'intermédiaire de la liaison RS232. Il faut pour cela un cordon adaptateur USB/jack 3,5mm ou DB9/jack 3,5mm suivant les périphériques disponibles sur le PC, et avoir un programme d'émulation de terminal ASCII (genre 'Hyperterminal'). La configuration du PC pour une liaison RS232 est détaillé à la page précédente.

Une fois que l'appareil est raccordé au PC, il affiche la page de mesures suivante toutes les 3 s.

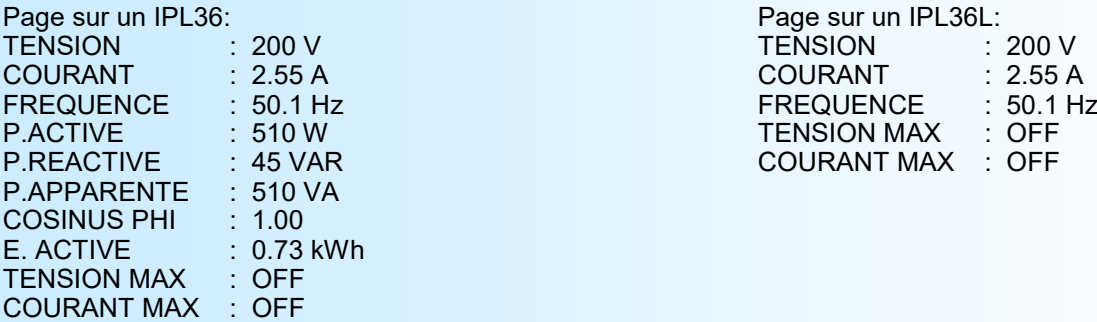

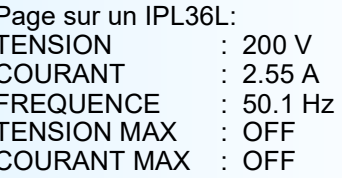

#### **Note:**

*En mode terminal les performances métrologiques de l'appareil sont dégradé. Il est donc préférable de limiter le temps d'utilisation dans ce mode.*

#### **2) Configuration**

Pour accéder aux différents menus de configuration, appuyer sur **'C'** au clavier. Le message **'ConF'** est visualisé en face avant et sur le terminal le message suivant est affiché:

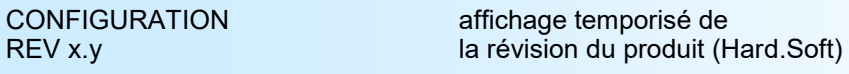

L'appareil n'est plus en mode mesure. Plusieurs type de message peuvent s'afficher pendant la configuration:

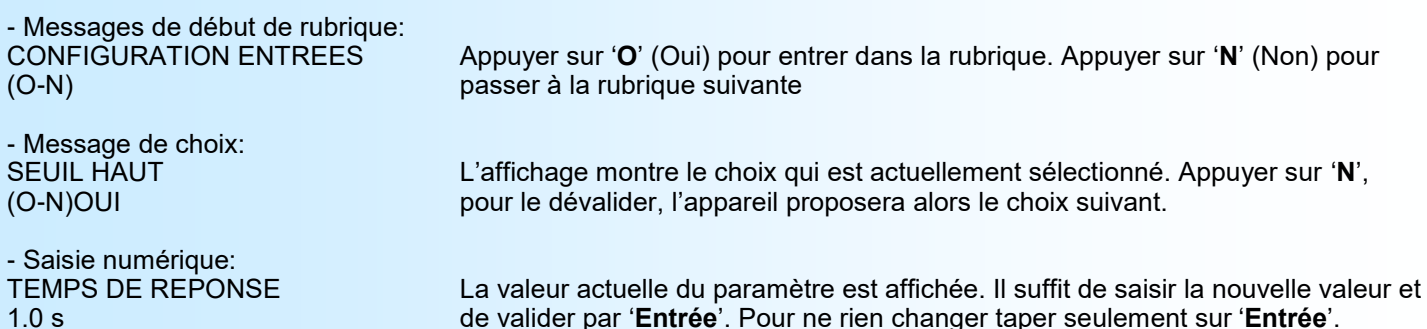

En cas d 'erreur lors de la saisie, taper sur ' $\leftarrow$ ' (backspace) pour annuler la

**2.1) Langage des messages**

- Les possibilités de langage sont:
	- Français
	- Anglais

#### **2.2) Entrée**

Pour configurer l'entrée, il faut paramétrer:

- Le choix de l'entrée tension,
- Le choix de l'entrée courant (uniquement sur l'IPL36(L) standard),

modification.

- Le filtre de la mesure (temps de réponse).

#### **2.3) Réseau**

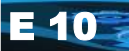

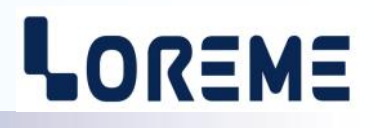

<span id="page-10-0"></span>Les possibilités de câblage sur le réseau sont:

- alternatif: monophasé ou triphasé équilibré avec neutre (IPL36 uniquement).

- continu

Il est nécessaire de configurer également:

- le rapport TP, transformateur de potentiel,

et sur la version standard:

- le rapport TI, transformateur d'intensité (entrée 1A/5A) ou la sensibilité du shunt externe (entrée 200 mV).

ou sur la version **-Hall**:

- Le calibre courant du capteur à effet Hall.

#### **2.4) Relais**

L'appareil est, par les options /R1 ou /R2, équipé de 1 à 2 relais d'alarme configurables indépendamment l'un de l'autre. Chaque relais dispose de deux modes de fonctionnement:

- détection de seuil (alarme) ou,

- comptage d'énergie.

La rubrique **détection de seuil** permet d'activer ou de désactiver l'utilisation du relais en alarme sur dépassement de seuil.

Paramètres du relais en détection de seuil:

- mesure surveillée: tension, courant, fréquence, tension max, courant max sur l'IPL36 et l'IPL36L,
- plus: puissance active, puissance réactive, puissance apparente, cos  $\varphi$ , sur l'IPL36,
- type de détection, seuil haut ou seuil bas,
- valeur du seuil, valeur de l'hystérésis,
- réglage seuil par le clavier,
- sécurité,
- retard activation et désactivation.

L'alarme fonctionne de la façon suivante:

- détection de **seuil haut**:
	- .l'alarme est activée lorsque la mesure passe au dessus du seuil,
	- .l'alarme est désactivée lorsque la mesure passe en dessous du seuil moins l'hystérésis.
- détection de **seuil bas**:
	- .l'alarme est activée lorsque la mesure passe en dessous du seuil,
	- .l'alarme est désactivée lorsque la mesure passe au dessus du seuil plus l'hystérésis.

Il est possible d'accéder au réglage du seuil par les boutons en face avant. Cette possibilité peut être désactivée en répondant NON dans la rubrique **Réglage seuil par le clavier,** seule la visualisation du seuil est alors possible.

Le paramètre de **sécurité** permet de choisir l'état du relais en et hors alarme.

La valeur du **retard,** configurable de 0 à 600 s, détermine le temps au delà duquel l'alarme change d'état après apparition et disparition de l'évènement. L'appareil possède pour chaque relais un retard configurable pour l'activation et la désactivation de l'alarme.

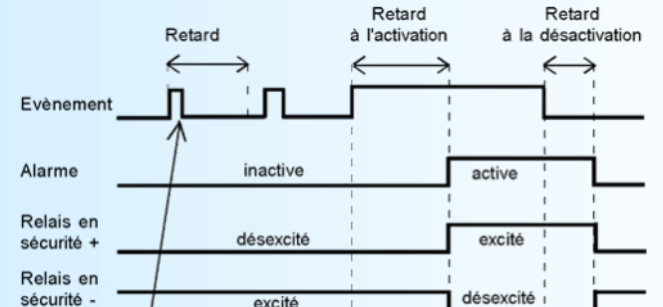

La rubrique **compt. energie** permet d'activer ou de désactiver l'utilisation du relais en comptage d'énergie. Pour ce mode, le seul paramètre à configurer est le poids de l'impulsion pour le comptage. Dans ce mode, a chaque impulsion de comptage, le relais est enclenché pendant 150 ms.

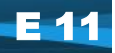

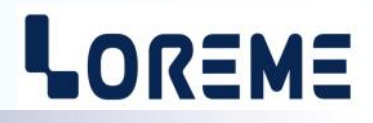

#### <span id="page-11-0"></span>**2.5) Sortie analogique**

L'appareil est, par l'option **/S**, équipé d'une sortie analogique isolée et entièrement configurable.

Paramétrage de la sortie:

- courant (mA)
- tension (V), dans ce cas câbler un strap (voir câblage).
- échelles de sortie 0% (basse) et 100% (haute),
- valeur recopiée: tension, courant, fréquence, tension max, courant max sur l'IPL36 et l'IPL36L,
- plus: puissance active, puissance réactive, puissance apparente, cos phi, sur l'IPL36.
- échelles de mesure 0% (basse) et 100% (haute), - temps de réponse,
- 
- limitation.

**La limitation** permet d'écrêter l'excursion du signal de sortie aux échelles de sortie configurée même si la valeur du signal d'entrée dépasse les échelles de mesure.

**Le temps de réponse** permet de lisser l'ondulation résiduelle de la mesure TRMS retransmis sur le signal de sortie. Il est réglable de 0 à 60 s.

#### **2.6) Configuration des paramètres de communication**

Permet de saisir les paramètres de communication

#### **2.6.1) MODBUS TCP (option /CMTCP):**

Les paramètres de communication comprennent l'adresse IP, le masque réseau et l'adresse de passerelle. Saisir les champs des adresses IP en les séparant par des points "."

#### **2.6.2) MODBUS (option /CM):**

La configuration de la communication est composée de 3 rubriques:

- **adresse** de l'appareil dans le réseau de communication (1 à 255),
- **vitesse** (1200, 2400, 4800, 9600, 19200, 38400 bauds),
- **parité** (paire, impaire, sans).

Les données de mesure sont disponibles sous différents formats:

- flottant 32 bits IEEE.
- entier 32 bits signés x 100.

#### **2.7) Configuration de l'affichage**

Cette rubrique permet de personnaliser l'affichage des mesures en face avant.

Paramétrage de l'affichage:

- Filtre d'affichage,
- Mode d'affichage du point décimale des mesures,
- Mode d'affichage de l'unité des puissances.

CONFIGURATION AFFICHAGE? Taper sur '**O**' pour accéder a la rubrique. (O-N)

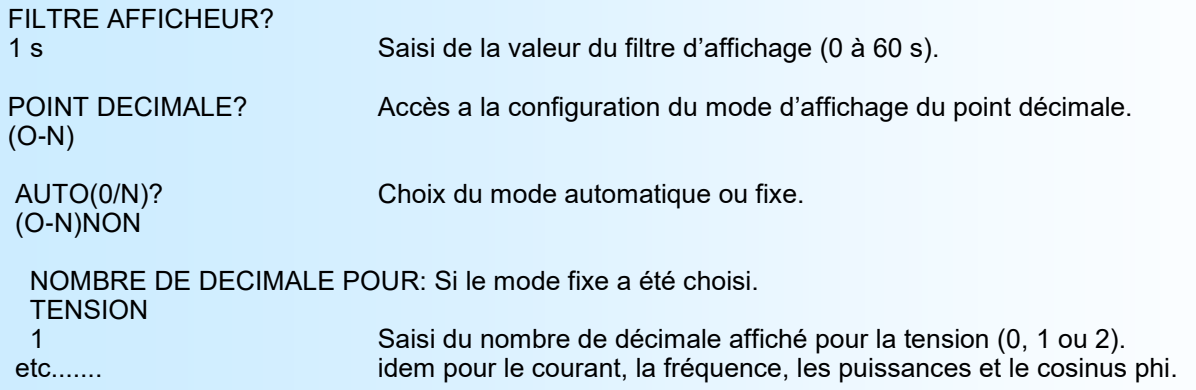

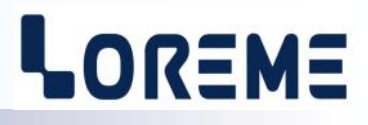

#### <span id="page-12-0"></span>UNITE PUISSANCE? (O-N)

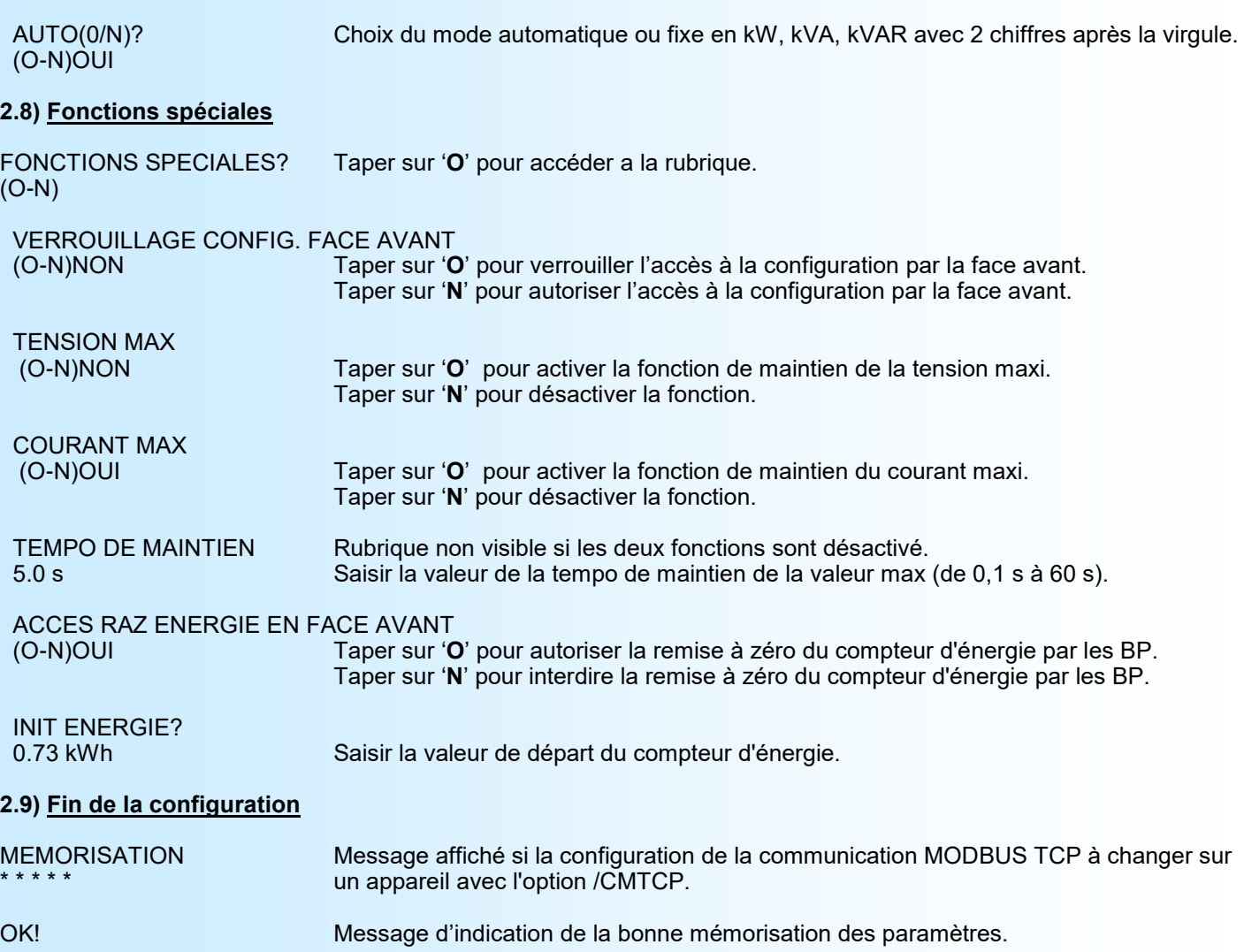

#### **Notes:**

- *Si, pendant la configuration, aucune action n'est effectuée, l'appareil repasse en mode mesure après un délais de deux minutes sans tenir compte des modifications réalisées.*

*- Si vous voulez revenir au mode de mesure sans tenir compte des modifications effectuées, appuyez simplement sur la touche "échap".*

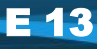

## <span id="page-13-0"></span>**Communication MODBUS RS485**

# LOREME

#### **1) Caractéristiques**

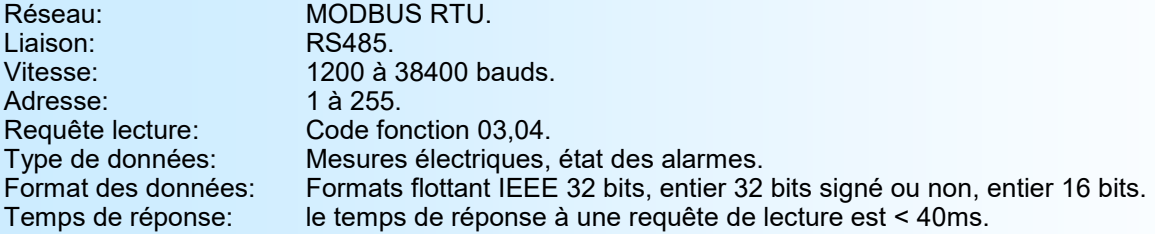

#### **2) Descriptions des données**

#### **2.1) Données accessibles**

- Toutes les mesures sont accessibles en mode lecture. Les données sont disponibles sous différents formats:
	- 2 mots soit 4 octets pour les mesures au format flottant 32 bits IEEE,
	- 2 mots soit 4 octets pour les mesures au format entier 32 bits.

#### **2.2) Format des données**

- Données au format flottant 32 bits IEEE.
- Données transmises poids fort en tête (mot1: exposant + poids fort mantisse, mot2: mantisse).

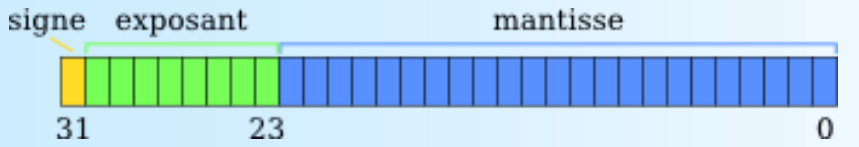

- Données au format 32 bits entier signé ou non.

- Données transmises poids fort en tête, composées de 4 octets soit 2 mots.

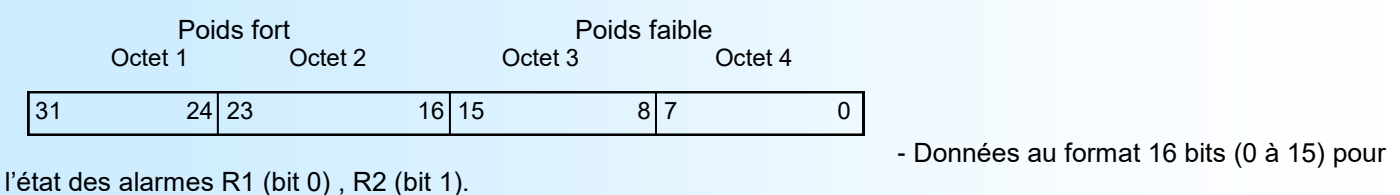

- Données transmises poids fort en tête.

Octet 1 Octet 2 15 Poids fort  $8 \mid 7$  Poids faible 0

#### **3) Trame d'exception**

Lors d'une erreur physique de transmission d'une trame question (CRC16 ou parité), l'esclave ne répond pas. Si une erreur de trame (adresse données, fonction, valeur) intervient, une réponse d'exception sera émise par l'esclave. Longueur de trame 5 octets.

Particularités de la trame d'exception: Le code fonction de la trame d'exception est identique à celui de la trame question, mais son bit de poids fort est forcé à 1 (ou logique avec \$80). Le code erreur détermine le motif de l'envoi d'une trame d'exception.

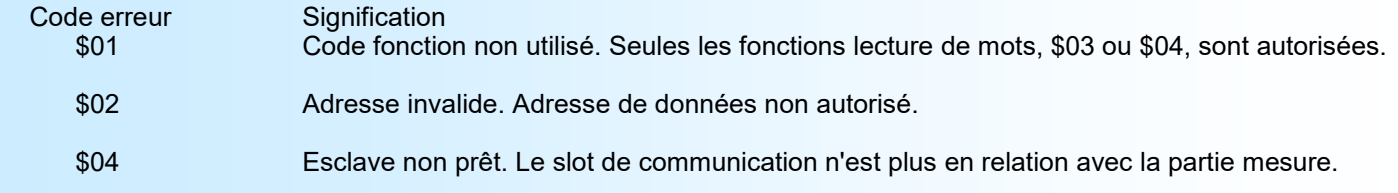

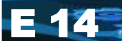

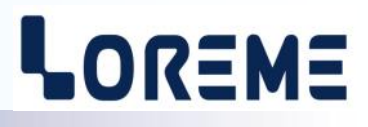

#### **4) Tableaux de mesures**

#### **4.1) Variables au format flottant**

Les adresses des registres accessibles sont identiques au tableau de mesures pour MODBUS-TCP. Les mesures sont au format flottant 32 bits et un registre 16 bits pour l'état des alarmes.

#### **4.2) Variables au format entier 32 bits**

Les adresses des registres accessibles sont identiques au tableau de mesures pour MODBUS-TCP. Les valeurs fournies dans ce tableau représentent les mesures directes. C'est-à-dire sans tenir compte des coefficients comme le rapport de tension TP, le rapport de Ti (entrée sur shunt interne ou entrée capteur Hall) ou la sensibilité (entrée sur shunt externe).

#### **Note:**

*Sur un IPL36(L)-Hall, le rapport de Ti est toujours égale à 1.*

#### **4.3) Table de variable supplémentaires**

#### *Cette table de variables ne concerne que l'afficheur IPL36(L) en version Modbus (/CM)* Deux variables sont disponibles aux adresse \$301 et \$404.

La variable à l'adresse \$301 représente la valeur de la tension au format 32bits entier signé. La variable à l'adresse \$404 représente la position de la virgule.

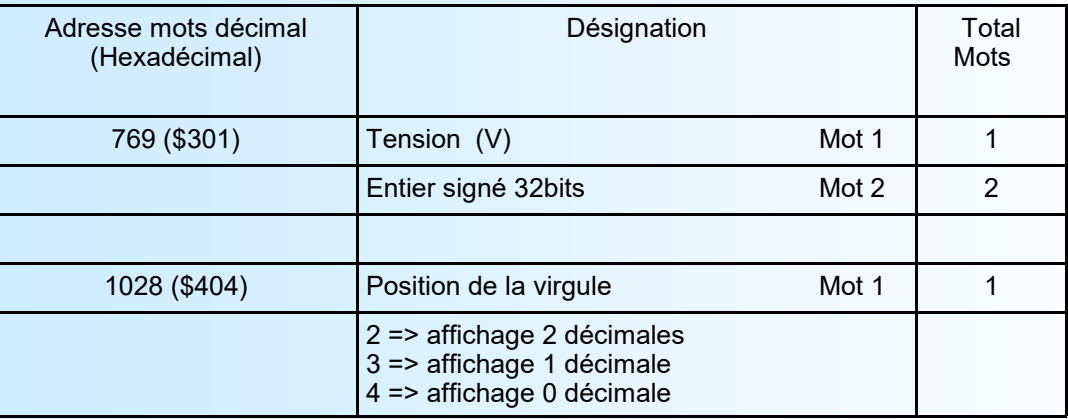

#### **Exemple :**

La lecture de la variable "Tension" à l'adresse \$301 donne : 1283

La lecture de la variable "Position de la virgule" à l'adresse \$404 donne : 3 La valeur exact de la mesure de tension est : 128,3 V

## <span id="page-15-0"></span>**Communication MODBUS TCP**

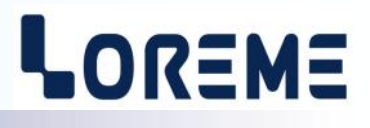

#### **1) Caractéristiques**

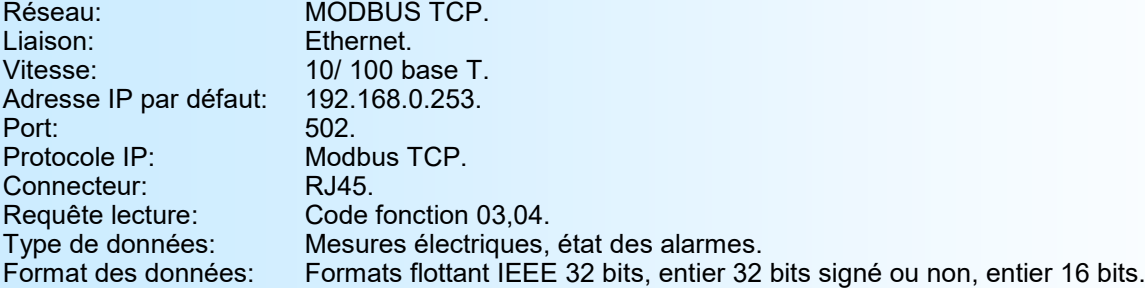

#### **2) Utilisation d'une liaison multi-maitre**

L'IPL36(L) supporte d'être interrogé par plusieurs maitres avec des adresses IP différentes (maximum 6). Il faut cependant veiller à ce que la charge moyenne du réseau ne devienne pas trop important ce qui pourrait engendrer des erreurs de communication (non réponse de l'esclave (timeout ), ...).

Le temps de réponse moyen à une requête de lecture est de l'ordre de 50 ms.

#### **3) Descriptions des données**

#### **3.1) Données accessibles**

Toutes les mesures sont accessibles en mode lecture. Les données sont disponibles sous différents formats:

- 2 mots soit 4 octets pour les mesures au format flottant 32 bits IEEE,
- 2 mots soit 4 octets pour les mesures au format entier 32 bits.

#### **3.2) Format des données**

- Données au format flottant 32 bits IEEE.

- Données transmises poids fort en tête (mot1: exposant + poids fort mantisse, mot2: mantisse)

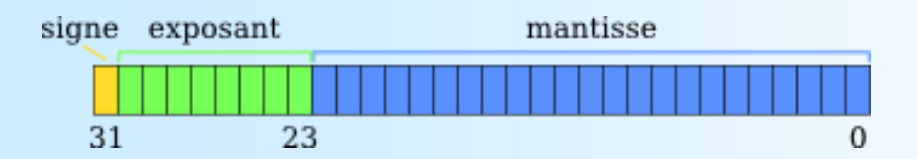

- Données au format 32 bits entier signé ou non.

- Données transmises poids fort en tête, composées de 4 octets soit 2 mots.

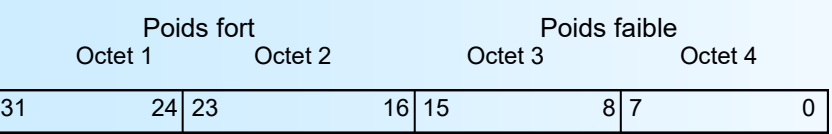

- Données au format 16 bits (0 à 15) pour l'état des alarmes R1 (bit 0) , R2 (bit 1).

- Données transmises poids fort en tête.

Octet 1 Octet 2

15 Poids fort  $8 \mid 7$  Poids faible 0

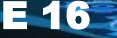

#### **4) Tableaux de mesures**

#### **4.1) Variables au format flottant**

Ce tableau regroupe les mesures au format flottant 32 bits et un registre 16 bits pour l'état des alarmes (adresse 4108).

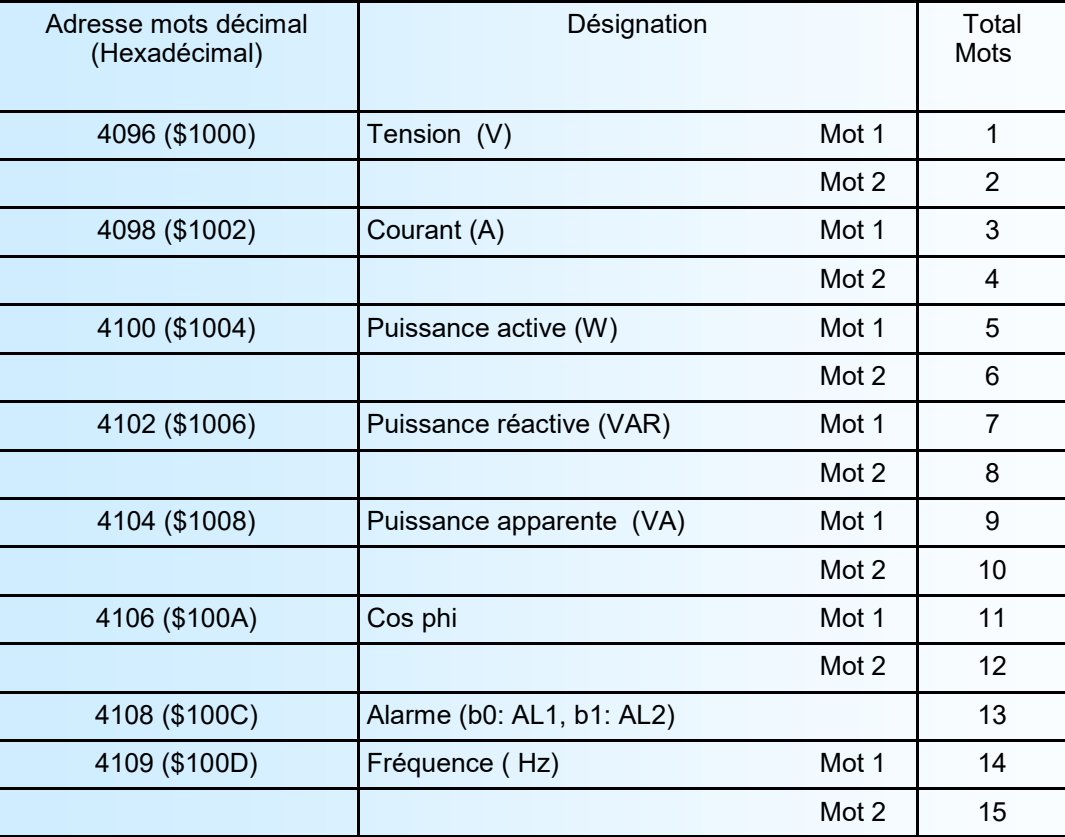

*Note: Pour un IPL36L, les valeurs du déphasage et des puissances sont à FFFFFFFF (hexadécimal).*

#### **4.2) Format entier 32 bits**

Ce tableau regroupe les mesures au format entier 32 bits et un registre 16 bits pour l'état des alarmes (adresse 18). Les valeurs fournies dans ce tableau représentent les mesures directes. C'est-à-dire sans tenir compte des coefficients comme le rapport de tension TP, le rapport de Ti (entrée sur shunt interne ou capteur Hall) ou la sensibilité (entrée sur shunt externe).

#### **4.2.1) Calcul des valeurs réelles**

Les coefficients se trouvent aux adresses suivantes:

- $-$  Rapport de TP :  $12,13$
- Rapport de Ti : 14,15
- Sensibilité:

Pour retrouver les valeurs réelles il faut:

- Multiplier la valeur de la tension (adresses 00, 01) par le rapport de TP, et diviser le résultat par 10 000.

- Multiplier la valeur du courant (adresses 02, 03) par le rapport de Ti (utilisation du shunt interne ou de l'entrée capteur Hall) ou par la sensibilité (utilisation d'un shunt externe), et diviser le résultat par 10 000

- Multiplier les valeurs de puissances par le rapport de TP et le rapport de Ti (ou la sensibilité), et diviser le résultat par 10 000.

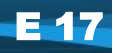

# LOREME

#### **Tableau des mesures au format entier 32 bits**

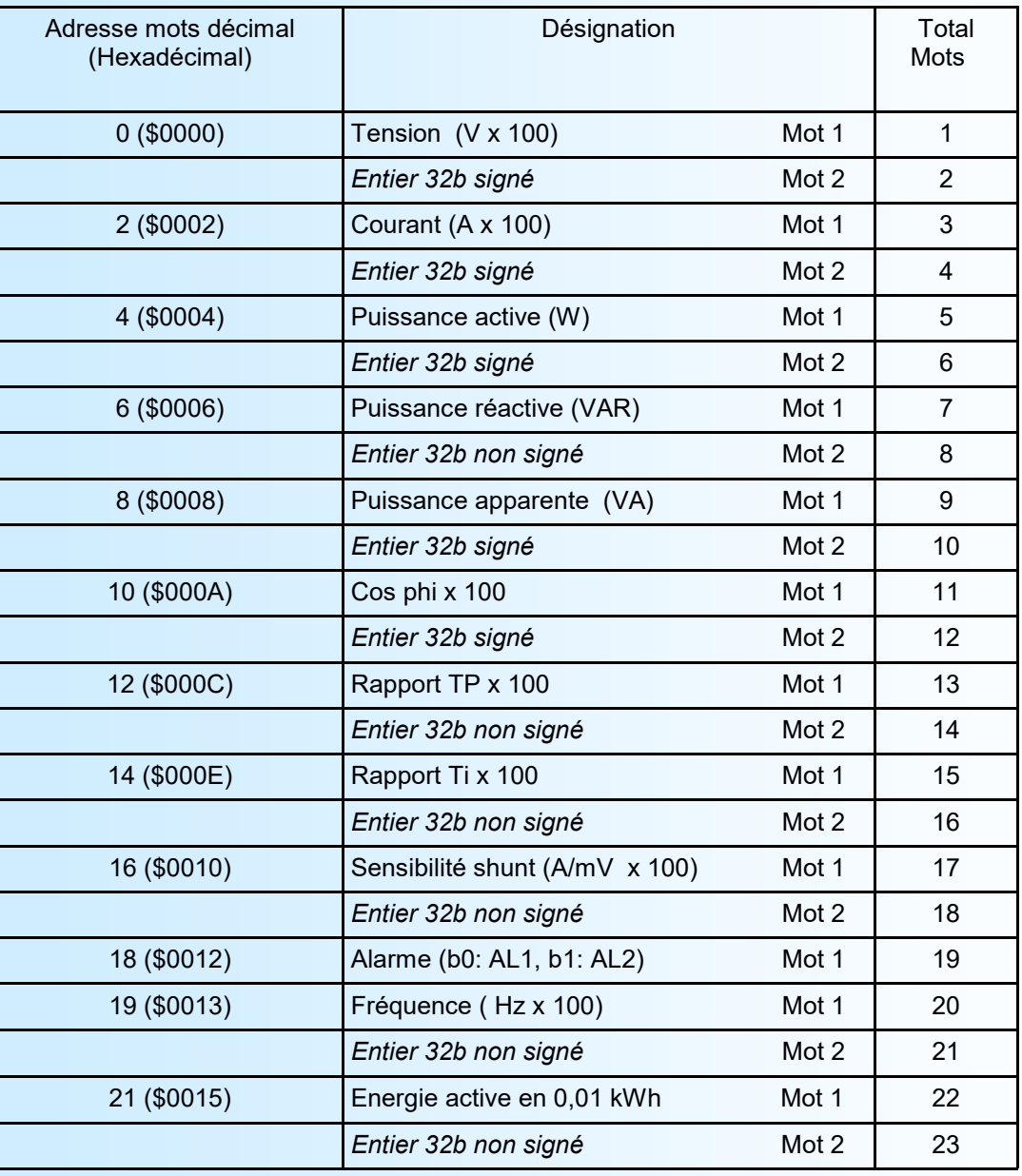

#### **Note:**

*Pour un IPL36L, les valeurs du déphasage et des puissances sont à \$FFFFFFFF (hexadécimal) et l'énergie active reste à zéro.*

# <span id="page-18-0"></span>**Serveur WEB** *(si option /CMTCP)*

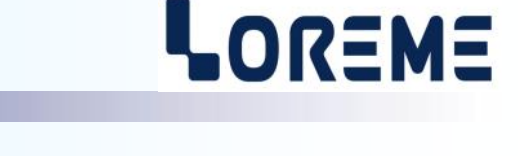

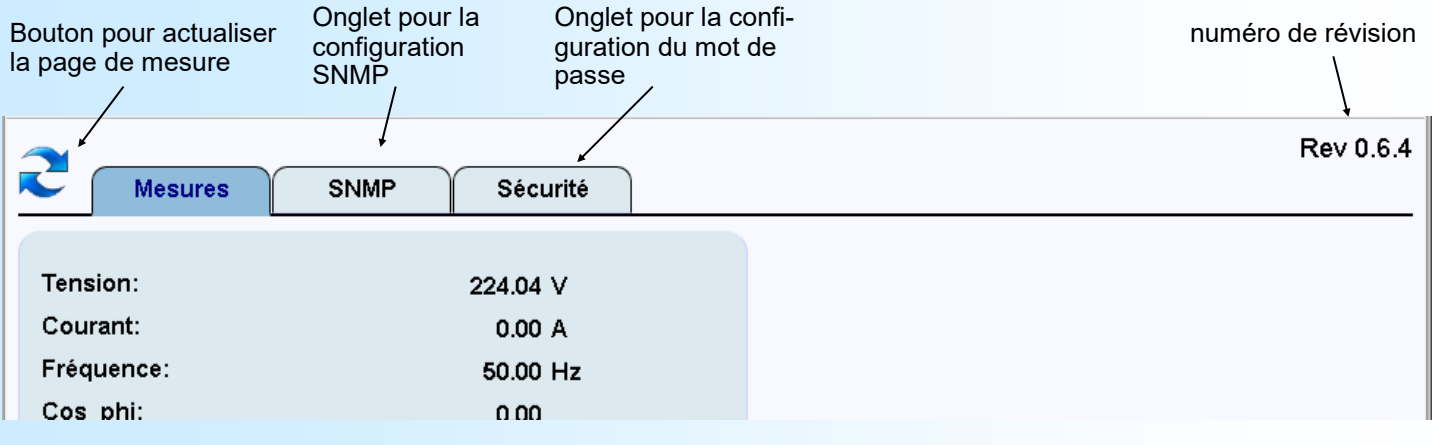

#### **Présentation de la page WEB**

#### **1) Onglet "Mesures"**

Permet d'afficher toutes les mesure de IPL36 ou IPL36L

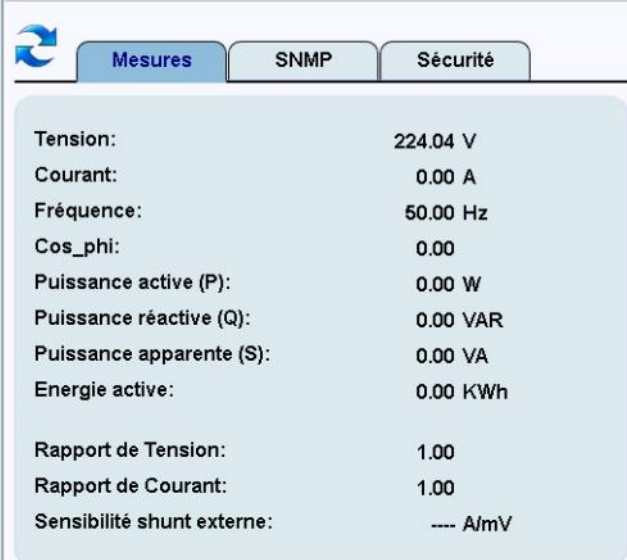

IPL36 IPL36L (il n'y a pas de mesures de déphasage, de puissances et l'énergie reste à 0)

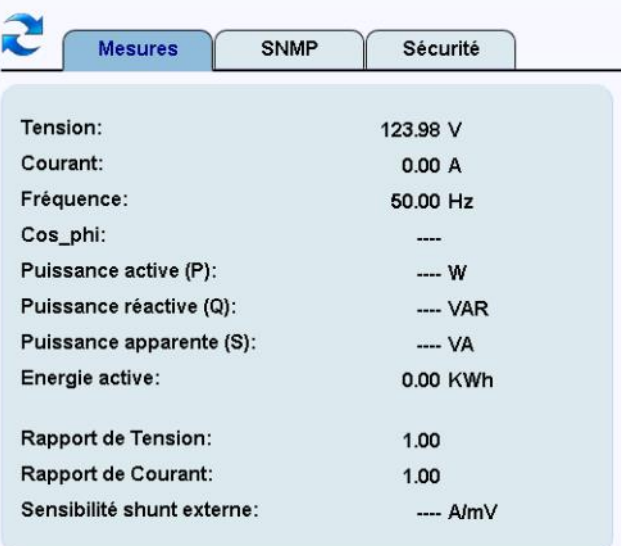

#### **2) Onglet "SNMP"**

Permet de télécharger le fichier MIB de l'appareil. Permet de paramétrer le nom des communautés. Par défaut, les noms sont "public" et "private"

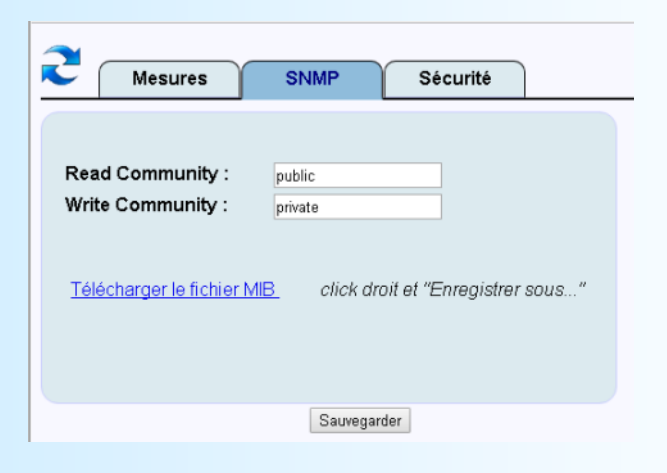

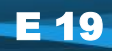

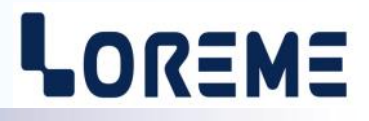

#### **3) Onglet "Sécurité"**

Permet de limiter l'accès au serveur web grâce à un mot de passe. Ce mot de passe peut contenir 8 caractères maximum. Les caractères autorisés sont les lettres de a à z (majuscule et minuscule) et les chiffres de 0 à 9.

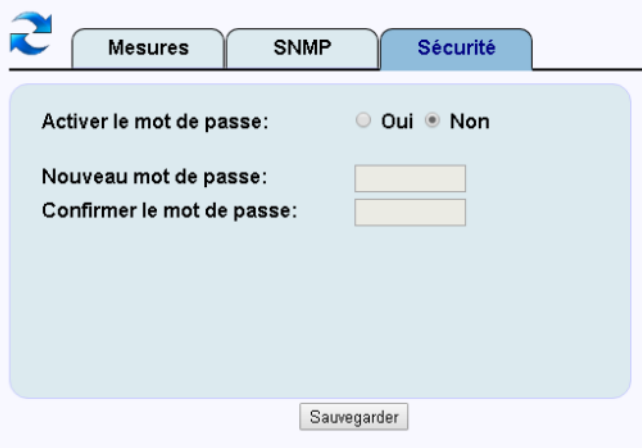

Lorsque le mot de passe est activé, la page affichée au démarrage est la page ci-dessous. Il est obligatoire de saisir le bon mot de passe pour avoir accès aux pages de mesures, snmp...

La saisie du mot de passe sera nécessaire à chaque lancement du navigateur.

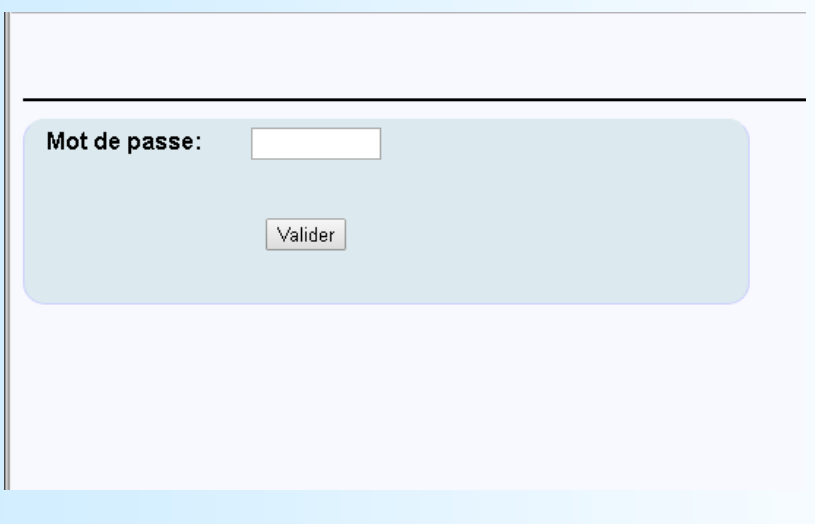

# **SNMP**

L'IPL36 et l'IPL36L supportent le protocole SNMP V 1 pour la lecture des mesures du module. Les mesures accessibles sont toutes au format 32 bits entier. (se référer à la page 18, rubrique 4.2 pour plus de détails)

Le fichier MIB est téléchargeable directement sur la page WEB de l'appareil.

## <span id="page-20-0"></span>**Mise à jour FIRMWARE**

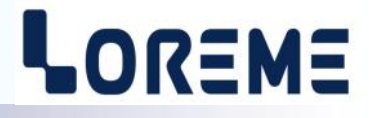

Pour accéder à la mise à jour du Firmware il faut en premier lieu ouvrir une fenêtre HyperTerminal, raccorder le PC avec l'appareil, mettre alors l'appareil sous tension.

Dans la fenêtre du terminal, le caractère suivant est affiché:

**>** <———————— L'appareil envoi ce caractère et attend le caractère « **F** » pendant 0,5 s.

Si l'utilisateur a appuyer sur la touche « F » du clavier dans le temps imparti, le message suivant est affiché dans la fenêtre de l'HyperTerminal:

**FIRMWARE LOADER Rev3 READY TO TRANSFER...**

L'appareil est maintenant en attente de transfert du fichier de mise à jour du Firmware. Ce fichier est un simple fichier de texte avec l'extension .txt fourni par LOREME et contenant le Firmware codé au format intel HEX . Sélectionner le menu « Transfert », « Envoyer un fichier texte… ».

Chercher le fichier voulu à l'aide du sélecteur de fichier, puis, après l'avoir sélectionné, cliqué sur « Ouvrir ». HyperTerminal commence le transfert du fichier vers l'appareil.

**FIRMWARE LOADER Rev3 READY TO TRANSFER \*\*\*\*\*\*\*\*\*\*\*** <———————— Une série d'étoile apparaît pour indiquer la bonne évolution du transfert.

En fin de programmation le message « **PROGRAMMING OK !** » est affiché si tout se passe bien. En cas d'erreur, les messages suivant peuvent être affichés:

- **SERIAL COM ERROR !** Erreur de réception.
- 

**- SERIAL TIMEOUT !** Temps d'attente de réception dépassé.

- **PROGRAMMING FAILED !** Erreur de programmation dans la mémoire flash de l'appareil.

#### **Attention:**

*Si une erreur se produit pendant le processus de programmation, il est absolument nécessaire de reprendre la procédure depuis le début, la programmation partielle entrainant un non fonctionnement de l'appareil.*

## <span id="page-21-0"></span>**Conseils relatif à la CEM**

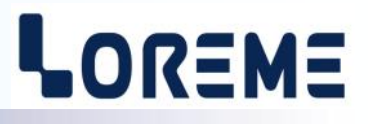

#### **1) Introduction**

Pour satisfaire à sa politique en matière de CEM, basée sur la directive communautaire **2014/30/UE** et **2014/35/UE**, la société LOREME prend en compte les normes relatives à ces directives dès le début de la conception de chaque produit.

L'ensemble des tests réalisés sur les appareils, conçus pour travailler en milieu industriel, le sont aux regards des normes IEC 61000-6-4 et IEC 61000-6-2 afin de pouvoir établir la déclaration de conformité.

Les appareils étant dans certaines configurations types lors des tests, il est impossible de garantir les résultats dans toutes les configurations possibles.

Pour assurer un fonctionnement optimal de chaque appareil il serait judicieux de respecter certaines préconisations d'utilisation.

#### **2) Préconisation d'utilisation**

#### **2.1) Généralité**

- Respecter les préconisations de montage (sens de montage, écart entre les appareils ...) spécifiés dans la fiche technique.
- Respecter les préconisations d'utilisation (gamme de température, indice de protection) spécifiés dans la fiche technique.
- Eviter les poussières et l'humidité excessive, les gaz corrosifs, les sources importantes de chaleur.
- Eviter les milieux perturbés et les phénomènes ou élément perturbateurs.
- Regrouper, si possible, les appareils d'instrumentation dans une zone séparée des circuits de puissance et de relayage.
- Eviter la proximité immédiate avec des télé-rupteurs de puissance importantes, des contacteurs, des relais, des groupes de puissance à thyristor ...
- Ne pas s'approcher à moins de cinquante centimètres d'un appareil avec un émetteur (talkie-walkie) d'une puissance de 5 W, car celui-ci créer un champs d'une intensité supérieur à 10 V/M pour une distance de moins de 50 cm.

### **2.2) Alimentation**

- Respecter les caractéristiques spécifiées dans la fiche technique (tension d'alimentation, fréquence, tolérance des valeurs, stabilité, variations ...).
- Il est préférable que l'alimentation provienne d'un dispositif à sectionneur équipés de fusibles pour les éléments d'instrumentation, et que la ligne d'alimentation soit la plus direct possible à partir du sectionneur. Eviter l'utilisation de cette alimentation pour la commande de relais, de contacteurs, d'électrovannes etc ...
- Si le circuit d'alimentation est fortement parasité par la commutation de groupes statiques à thyristors, de moteur, de variateur de vitesse, ... il serait nécessaire de monter un transformateur d'isolement prévu spécifiquement pour l'instrumentation en reliant l'écran à la terre.
- Il est également important que l'installation possède une bonne prise de terre, et préférable que la tension par rapport au neutre n'excède pas 1V, et que la résistance soit intérieure à 6 ohms.
- Si l'installation est située à proximité de générateurs haute fréquence ou d'installations de soudage à l'arc, il est préférable de monter des filtres secteur adéquats.

#### **2.3) Entrées / Sorties**

- Dans un environnement sévère, il est conseillé d'utiliser des câbles blindés et torsadés dont la tresse de masse sera reliée à la terre en un seul point.
- Il est conseillé de séparer les lignes d'entrées / sorties des lignes d'alimentation afin d'éviter les phénomènes de couplage.
- Il est également conseillé de limiter autant que possible les longueurs de câbles de données.

# <span id="page-22-0"></span>**Câblages de l'IPL36(L) standard**

# LOREME

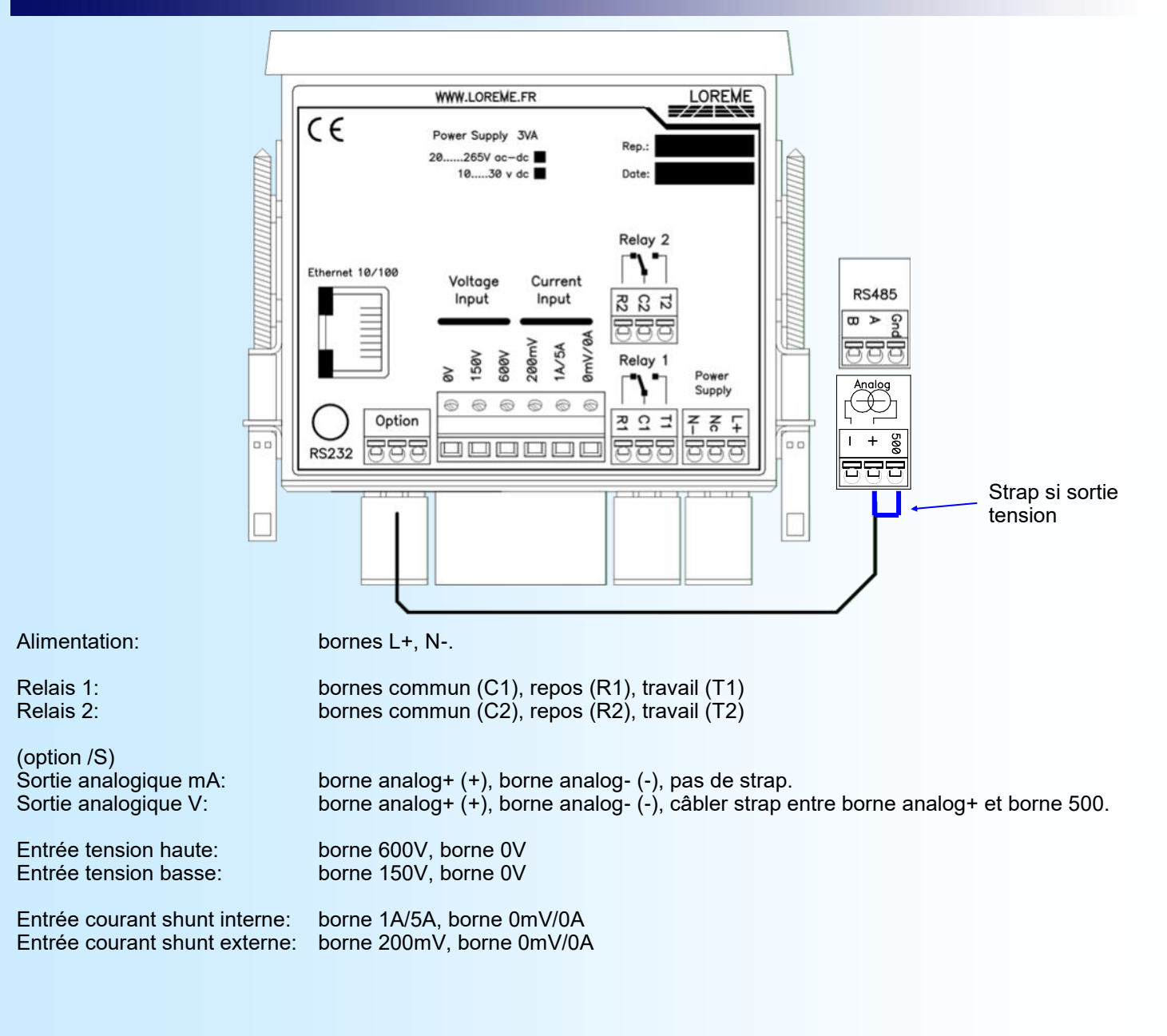

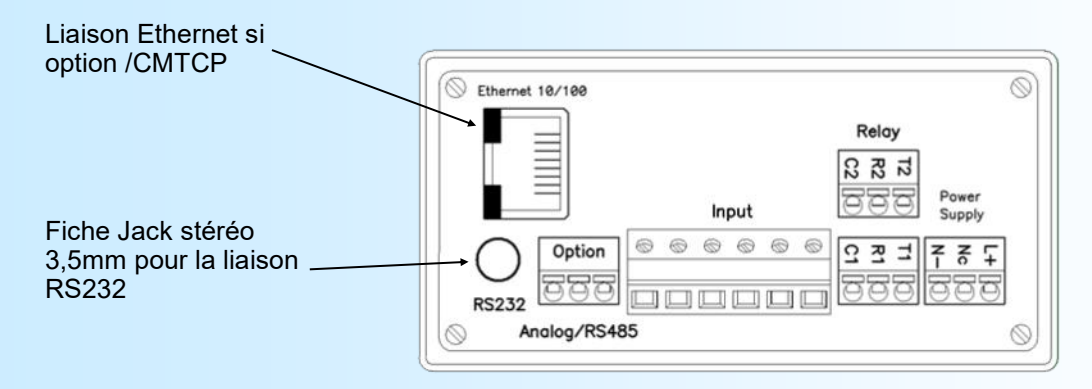

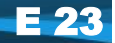

# <span id="page-23-0"></span>**Câblages de l'IPL36(L)-Hall**

# LOREME

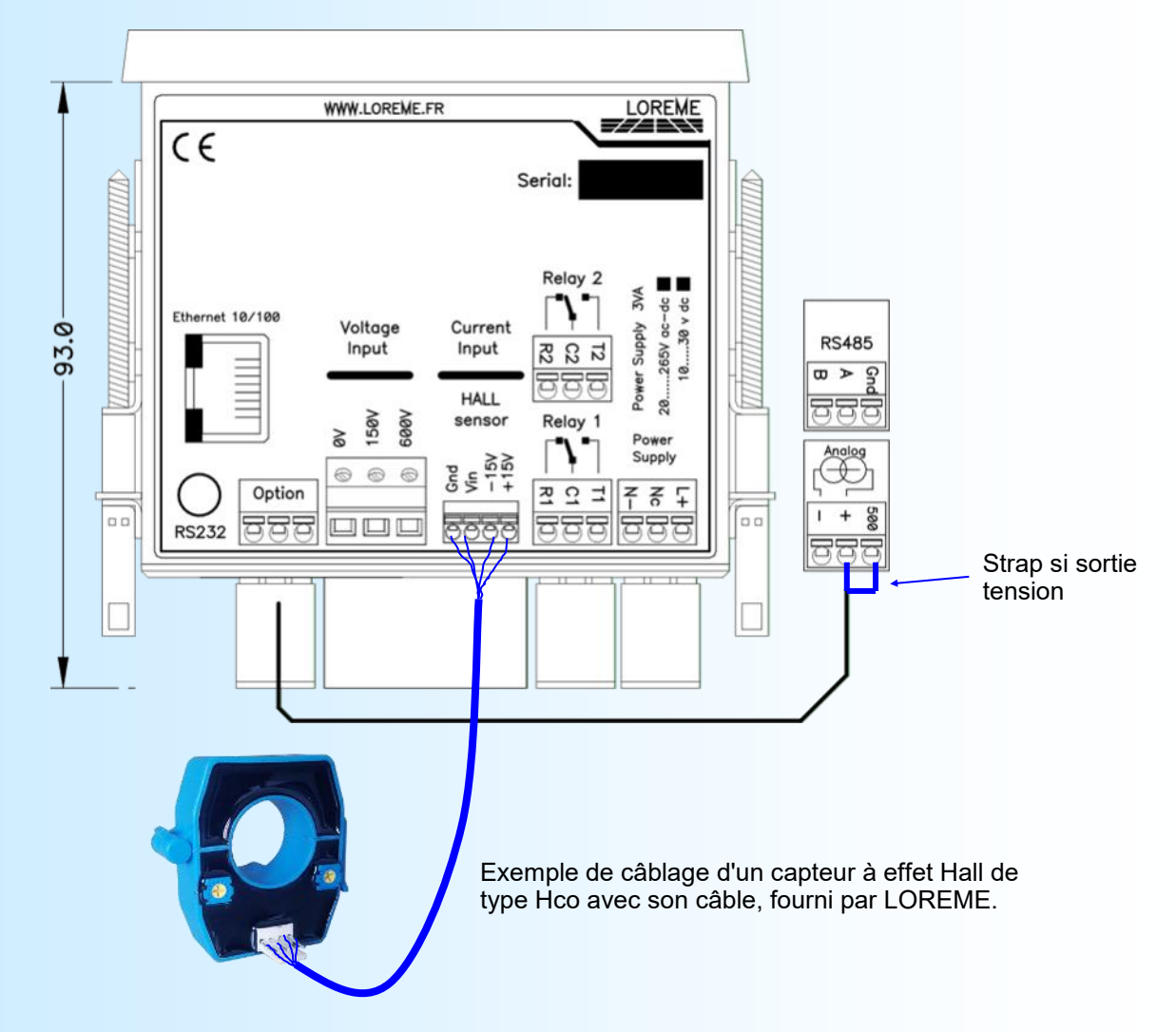

Les fiches techniques des capteurs de courant Hall sont téléchargeable à l'adresse: [http://www.loreme.fr/aff\\_produits.asp?rubid=148&langue=fr](http://www.loreme.fr/aff_produits.asp?rubid=148&langue=fr)

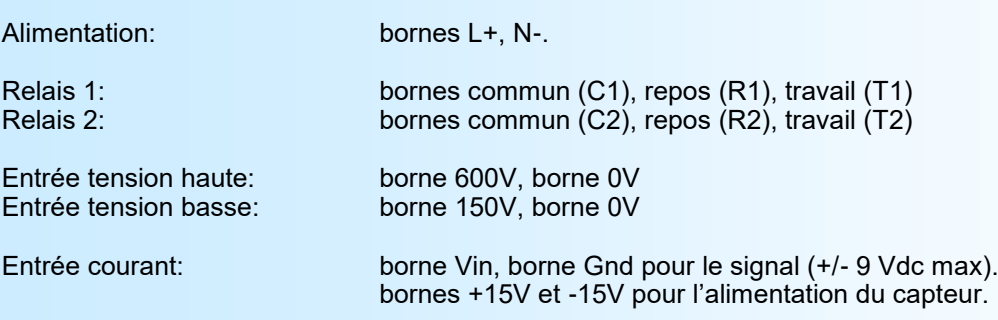